## **Magzter App**

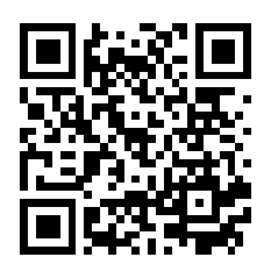

Download Magzter Library app at <https://mgztr.co/libraryapp> or scan QR code.

Instructions:

- 1. Once you open the app, select "Continue with library card."
- 2. Enter your email address. Magzter will send you a one-time passcode in your email. Please check your SPAM folder if you do not receive the passcode.
- 3. Once you enter the passcode, enter "Williamsburg Regional Library" in the search bar and enter your library card number.

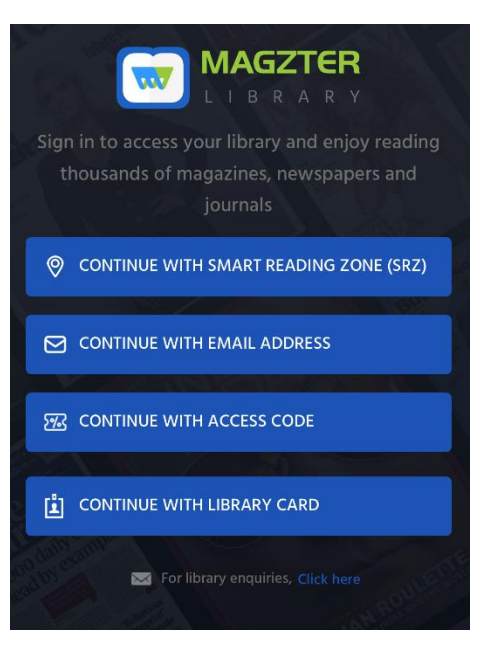

4. This screen should appear after you log in. Start reading!

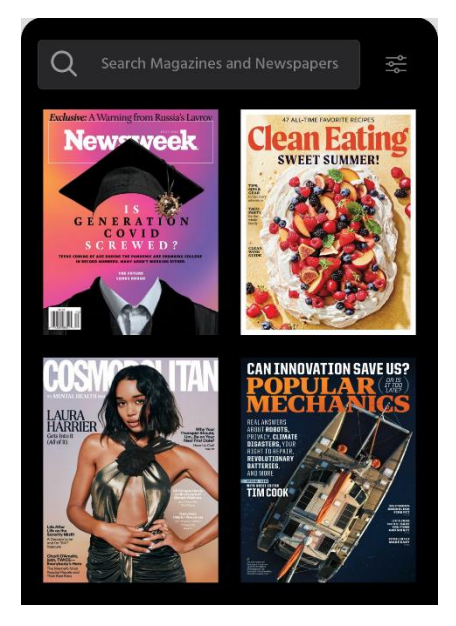